**Wireless Music Station WAS7000/WAS7005**

## **À lire en premier !**

Guide de démarrage rapide

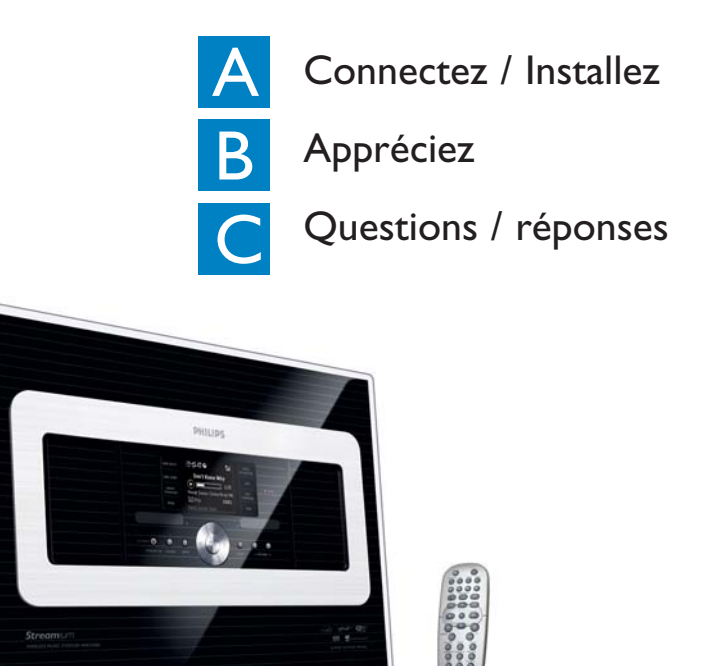

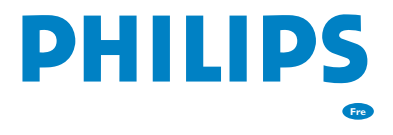

## Contenu de la boîte

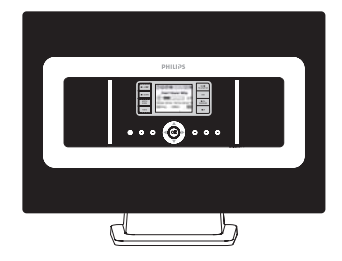

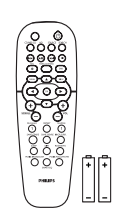

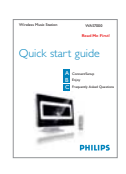

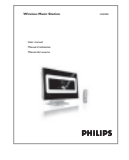

Wireless Music Station WAS7000

Télécommande unidirectionnelle 2 piles AA

Guide de démarrage Manuel Utilisateur rapide

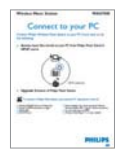

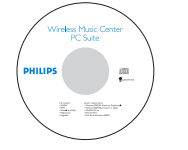

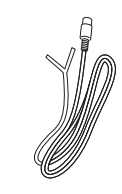

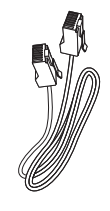

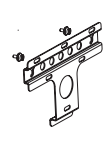

Connectez à votre PC CD d'installation PC antennes FM filaires 1 câble Ethernet kits de montage

Suite

## Avant d'utiliser la télécommande

• Insérez les piles dans la télécommande comme montré ici

Télécommande unidirectionnelle

# A

## Connectez / installez

Configurez la connexion entre le satellite et le centre

Lorsque vous mettez en place une connexion Wi-Fi pour la première fois, placez le **Centre** et la **Station** côte à côte sur une surface plane et ferme

2

1

Branchez le WACS7000 à la source de courant - branchez tout d'abord le Centre puis la Station

Centre / Station:

- L'écran s'illumine en quelques secondes l'installation / la connexion auto commence
- L'écran **HD** apparaît si la Station est connectée au Centre (cela prend environ 1 à 2 minutes)

3

Repositionnez le Centre et la Station selon vos désirs :<br>**branchez et diffusez**\* a. Maintenez appuyée la touche **STANDBY-ON/ECO** 

- **POWER**  $\circledcirc$  pendant 5 secondes pour basculer le Centre en mode économie d'énergie.
- **b.** Débranchez le Centre ou le Satellite et branchez-les dans vos pièces préféré
- Vous pouvez aussi diffuser\* la musique du disque dur entre le Centre et la Station

#### **IMPORTANT !**

- Évitez d'installer l'appareil entre des murs épais. Si le Centre et la Station sont séparés par 2 murs ou plus, la connexion de transfert peut être mauvaise.
- Pour une meilleure réception Wi-Fi, vous pouvez ajuster l'antenne Wi-Fi, ou l'emplacement du Centre et de la Station (exemple, une distance plus courte entre les deux appareils).

In : indique une réception maximum ;  $\vec{f}$  : indique une réception minimum

- Pour un montage mural, veuillez consulter le Manuel Utilisateur, Annexe : Comment monter votre Centre et votre Station au mur. Vous pouvez avoir besoin de l'assistance d'une personne qualifiée.
- **\*** Diffuser est le processus par lequel les données (dans ce cas la musique) sont transférées d'un appareil vers un ou de nombreux autres.

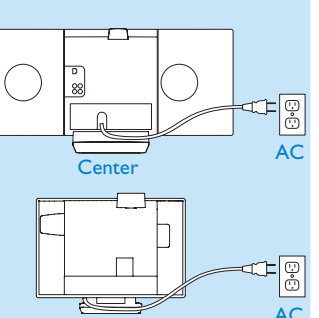

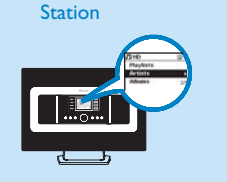

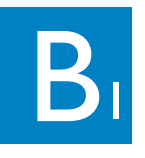

Appréciez

Jouer une collection musicale du Centre sur la Station

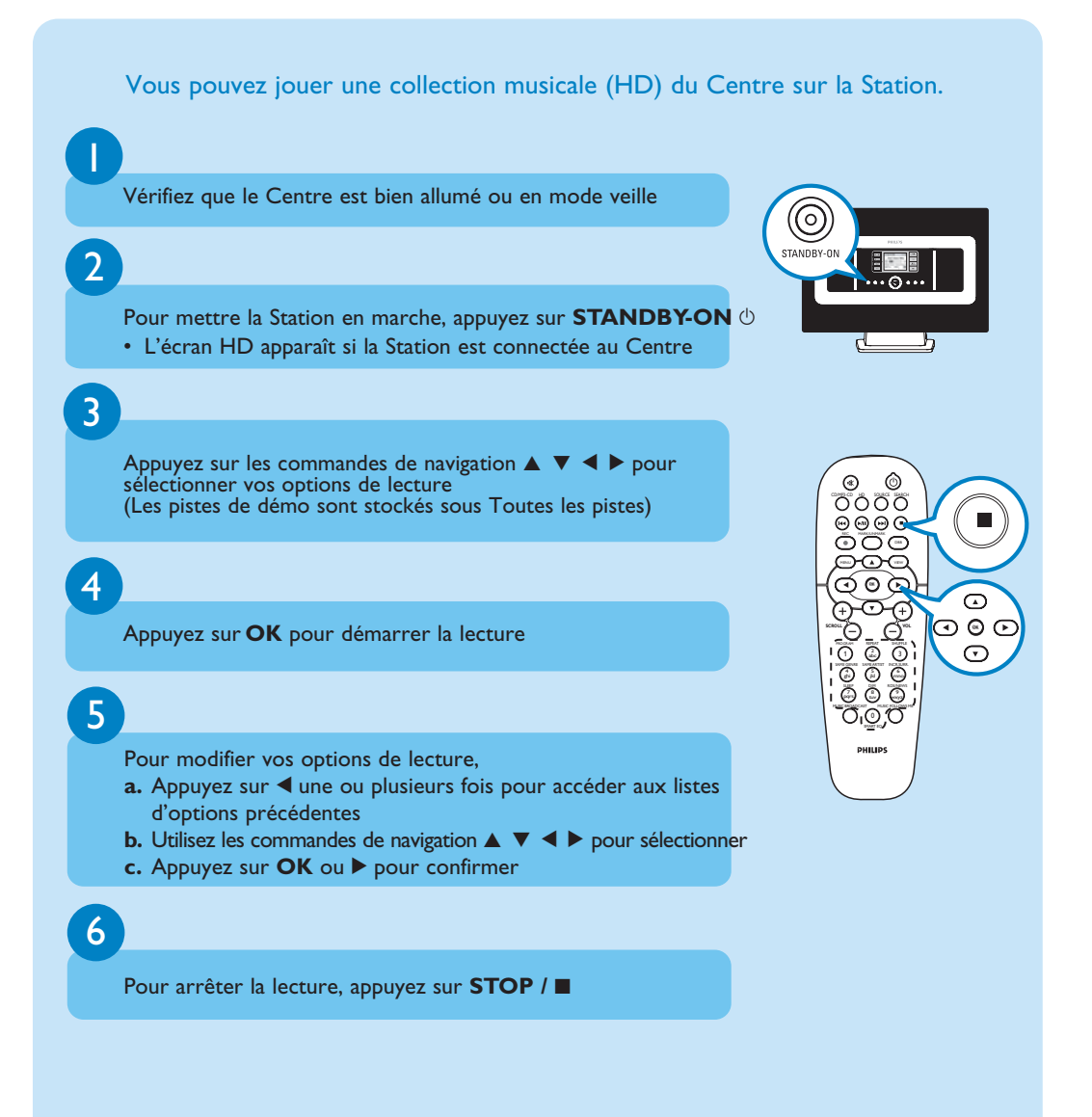

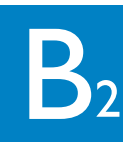

## Recherchez les morceaux / albums que vous désirez

### Recherche par mot-clé

Le mot-clé doit correspondre à la première lettre ou au premier mot de la piste que vous recherchez. Les mots-clés permettent de trouver rapidement tous les éléments correspondants

Utilisez les commandes de navigation ▲ ▼ ◀ ▶ pour accéder à la liste d'options désirées sous pistes, albums, artistes ou listes d'écoute

Appuyez sur SEARCH sur la télécommande • Une zone de texte apparaît

3

2

1

- **a.** Appuyez plusieurs fois sur les **touches alphanumériques** pour entrer les mots clés (maximum 8 caractères)
- **b.** Pour effacer le caractère avant le curseur, appuyez sur  $\blacktriangleleft$
- **c.** Appuyez sur ◀ ou ▶ pour faire avancer ou reculer le curseur

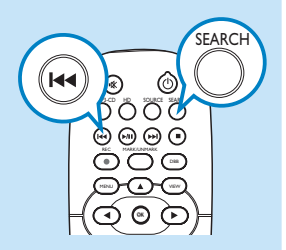

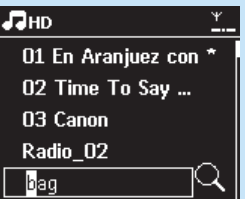

#### 4

#### Appuyez sur **OK** pour démarrer la recherche

- L'écran affiche : Recherche ... La recherche commence au début de la liste d'options courante
- Les éléments correspondants apparaissent au début de la liste

## B<sub>3</sub> Échanger de la musique entre le Centre et la Station

## MUSIC FOLLOWS ME

Laissez la musique vous suivre lorsque vous vous déplacez chez vous soit du Centre vers la Station ou de la Station vers le Centre.

#### **Sur l'unité source (Centre ou Station), où la musique est en train de jouer :**

- **a.** Sur la source HD, sélectionnez et jouez l'album ou la liste d'écoute que vous souhaitez écouter sur l'unité de destination
- **b.** Appuyez sur **MUSIC FOLLOWS ME** pour activer
- L'icône **+** apparaît

## 2

1

#### **Sur l'unité de destination (Centre ou Station) sur laquelle la musique continuera**

- **a.** Vérifiez que l'unité de destination est allumée ou en mode veille
- **b.** Appuyez sur **MUSIC FOLLOWS ME**
- La musique sélectionnée continue à jouer sur l'unité de destination
- La musique s'arrête sur l'unité source. L'icône  $\Rightarrow$  disparaît
- **c.** Pour arrêter **MUSIC FOLLOWS ME**, appuyez sur **STOP**Ç

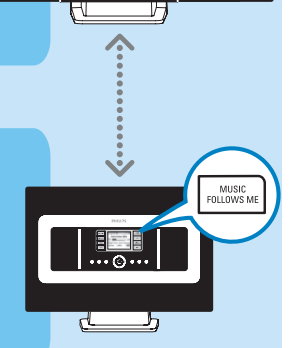

同制 Why

#### **Conseils :**

- Toujours appuyer sur **MUSIC FOLLOWS ME** sur l'unité source avant de presser MUSIC FOLLOWS ME sur l'unité de destination.
- MUSIC FOLLOWS ME sera automatiquement désactivé si vous n'appuyez pas sur MUSIC FOLLOWS ME sur l'unité de destination dans un délai de 5 minutes
- Après activation de MUSIC FOLLOWS ME sur l'unité de destination, vous pouvez sélectionner d'autres pistes ou une autre source pour la lecture sur l'unité source.

B<sub>4</sub>

Échanger de la musique entre le Centre et la Station

圆削 ₩hy

**FEE** 

间加 Why

## MUSIC BROADCAST

MUSIC BROADCAST vous permet de diffuser la musique du Centre

vers les Stations.

#### **Sur le Centre**

- **a.** Sur la source HD , sélectionnez et jouez l'album ou la liste d'écoute que vous voulez diffuser vers les Stations
- **b.** Appuyez sur **MUSIC BROADCAST** pour activer
- L'icône **[B]** apparaît sur le Centre et sur la Station et un compte à rebours de 5 secondes commence

## $\mathcal{D}$

1

#### **Sur le centre et les Stations**

• La musique sélectionnée commence à jouer simultanément

#### **Conseils :**

- Vérifiez que les Stations sont allumées ou déjà en mode veille.
- **Pour diffuser à nouveau** Avant d'appuyer sur **MUSIC BROADCAST**, vérifiez si vous devez désactiver une diffusion antérieure. Si l'icône  $\Box$  est toujours visible sur le Centre ou l'affichage du Centre ou de la Station, Appuyez sur **STOP** ■ sur le Centre. Puis suivez les étapes 1 à 2 ci-dessus.
- D'autres fonctions sont indisponibles durant MUSIC BROADCAST
- Pour sortir une station de MUSIC BROADCAST, appuyez sur **STOP** / sur la Station.
- En mode **MUSIC FOLLOW ME** ou **MUSIC BROADCAST**, les commandes de navigation et les touches **SAME ARTIST**, **SAME GENRE** et **VIEW** sont désactivés. Le message ci-dessous s'affiche sur l'écran LCD :

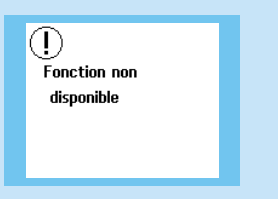

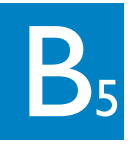

## Lire de la musique située sur des baladeurs/clés USB

Vous pouvez utiliser une mémoire flash USB (USB 2.0 ou USB1.1), ou des lecteurs flash USB (USB 2.0 ou USB1.1) sur la Station.

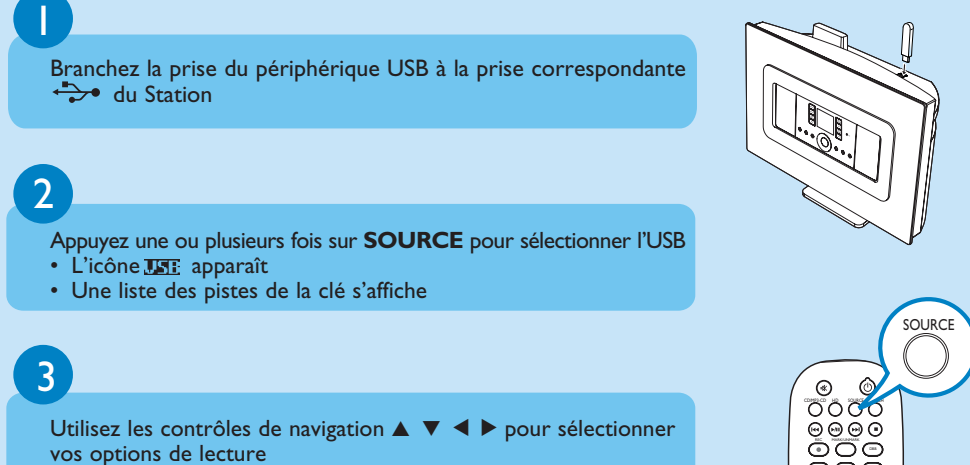

4

Appuyez sur **OK** pour démarrer la lecture

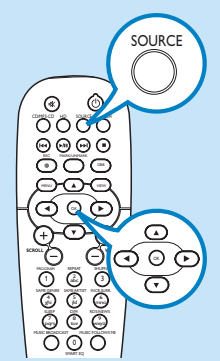

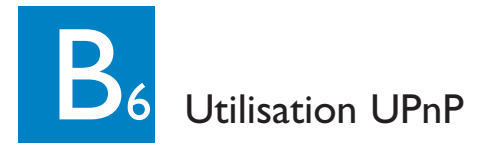

La collection musicale du périphérique UPnP peut être lue sur la Station, sans fil ou grâce à un câble Ethernet (fourni).

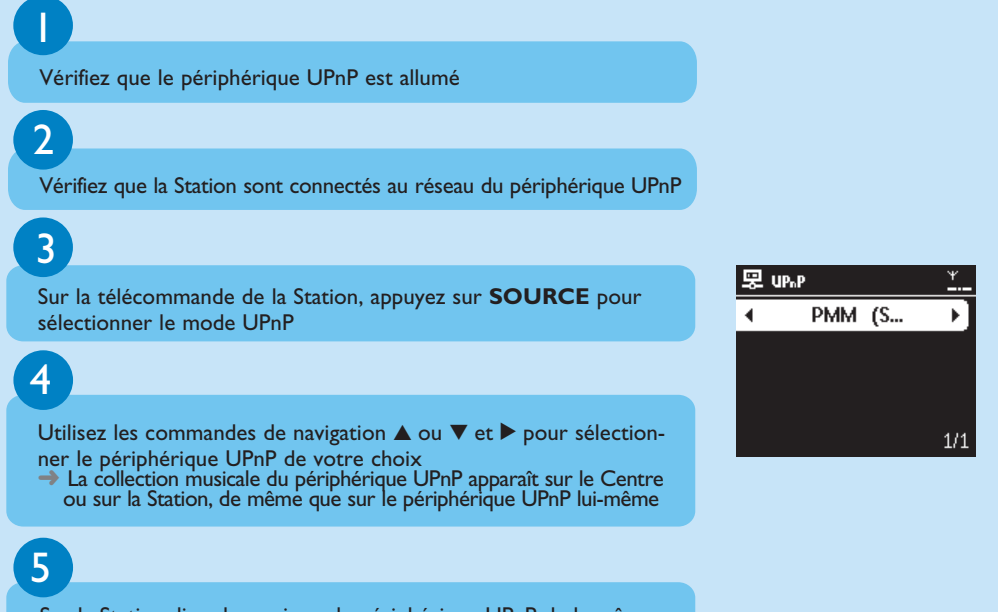

Sur la Station, lisez la musique du périphérique UPnP de la même façon que pour le disque dur (HD)

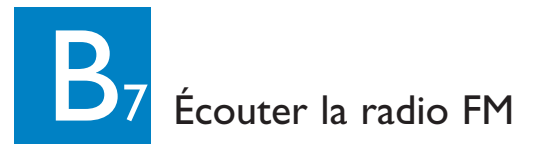

## 1

Connectez l'antenne FM filaire fournie a la Station (voir Manual Utilisateur, Installation)

## 2

Appuyez sur **SOURCE** une ou plusieurs fois pour sélectionner Radio

## 3

#### **a.** Appuyez sur **MENU**

- **b.** Appuyez sur  $\triangle$  ou  $\nabla$  et  $\triangleright$  pour sélectionner Mémo Auto Station
- L'écran affiche : Mémo Auto/Patienter Lorsque toutes les stations disponibles ont été stockées, la première station préréglée en mémoire commence à jouer automatiquement
- Vous pouvez stocker en mémoire jusqu'à 60 stations radio préréglées (y compris un maximum de 10 stations RDS).

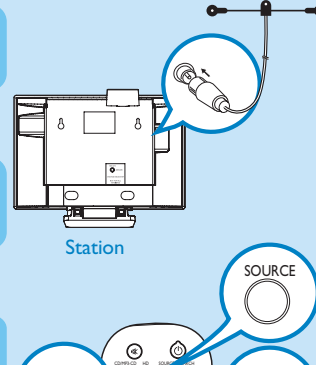

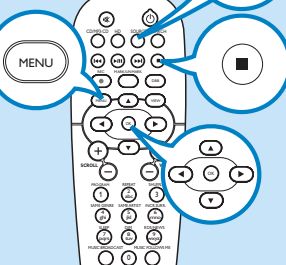

SMART EQ

## 4

- a. Appuyez sur < pour accéder à la liste des préréglages
- **b.** Utilisez les touches de navigation  $\triangle$  ou  $\nabla$  et  $\triangleright$  pour sélectionner la station souhaitée

Pour en savoir plus au sujet des caractéristiques du produit et la façon de les activer, veuillez lire le manuel fourni :

- Manuel Utilisateur: pour plus de détails et pour le dépannage
- Connectez à votre PC pour connecter à votre PC, transférer et gérer votre collection musicale en utilisant le Gestionnaire Sans Fil de Périphérique Audio (fourni), configurer les réseaux et jouer de la musique entre le Centre / la Station et un périphérique compatible UPnP

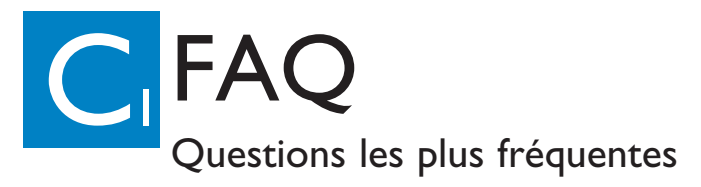

## À propos de l'environnement

**Q**: Existe-t-il une distance maximum de transmission entre le Wireless Music Center Philips et les Stations pour un transfert efficace ?

**R**: Oui. La distance maximum de transmission Wi-FI pour le système est de 250 m mesurés en espace ouvert. Néanmoins, dans un environnement domestique, il existe d'inévitables obstacles solides tels que murs et portes qui peuvent réduire la distance de transmission effective de façon significative jusqu'à environ 50 - 100 m. Si vous avez des problèmes de transmission, essayez de changer la position des appareils.

**Q**: Ai-je besoin d'un PC ou d'un réseau domestique pour utiliser le Wireless Music Center Philips et la Station ?

**R**: Non. Le Wireless Music Center Philips et la Station sont conçus pour fonctionner indépendamment du PC. Vous pouvez enregistrer de la musique de CD sur la collection musicale du Centre (disque dur), et transférer la musique vers les Stations sans aucun PC ou structure de réseau domestique.

### About Music Management

**Q**: Qu'est-ce que le Gestionnaire Sans Fil de Périphériques Audio (WADM) ?

**R**: WADM vous aide à gérer les paramètres réseau, mettre à jour le micrologiciel, etc. Pour plus de détails, reportez-vous au chapitre " Connexion au PC " du manuel et au fichier d'aide WADM.

**Q**: Le Wireless Music Station peuvent-ils être mis à niveau?

**R**: Oui, Le Philips Streamium Audio Satellite est livré avec un logiciel évolutif, ce qui signifie qu'il est possible de télécharger des mises à jour fonctionnelles futures, lorsqu'elles sont disponibles. Visitez régulièrement notre site Web http://www.philips.com/support pour les dernières nouvelles concernant les nouvelles caractéristiques et améliorations.

#### Besoin d'aide ?

## www.philips.com/support<br>
ou<br>
appelez notre service assistance

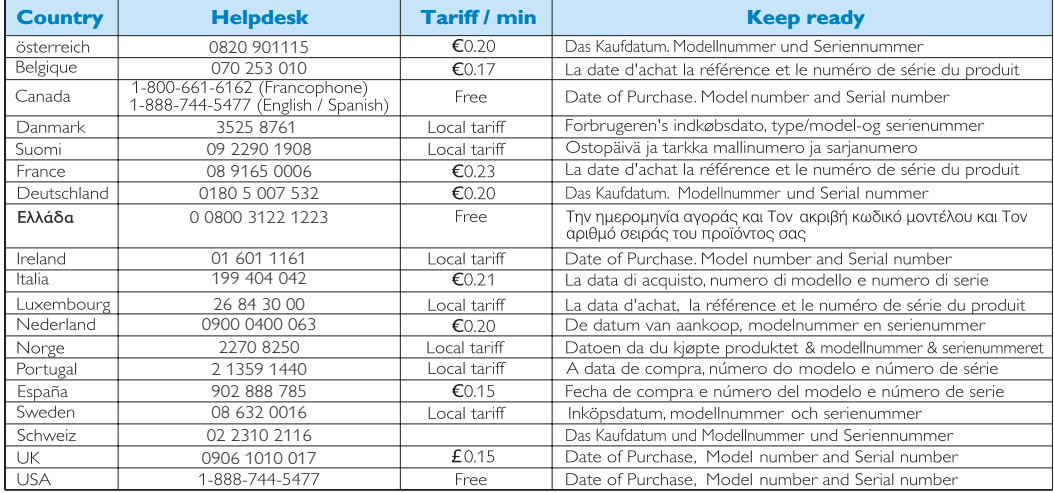

**O** Be responsible<br>
Respect copyrights

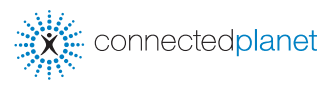

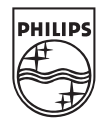

© Royal Philips Electronics N.V. 2007 All rights reserved. 3141 075 22241 **Fre**www.philips.com